## **Ruijie Networks**

```
 1.5.2246 WNAM Ruijie Networks. WS6008 AC_RGOS 11.8(2)B4P2, Release(05170419) RG-AP 720i, .
    . :
    !
    wlan-config 1 Ruijie
      ssid-code utf-8
    !
    ap-group default
      interface-mapping 1 1 ap-wlan-id 1
    !
    ap-config all
    !
    ac-controller
      wqos fs enable
      capwap ctrl-ip 1.1.1.1
      802.11g network rate 1 disabled
      802.11g network rate 2 disabled
      802.11g network rate 5 disabled
      802.11g network rate 6 supported
      802.11g network rate 9 supported
      802.11g network rate 11 mandatory
      802.11g network rate 12 supported
      802.11g network rate 18 supported
      802.11g network rate 24 supported
      802.11g network rate 36 supported
      802.11g network rate 48 supported
      802.11g network rate 54 supported
      802.11b network rate 1 disabled
      802.11b network rate 2 disabled
      802.11b network rate 5 disabled
      802.11b network rate 11 mandatory
      802.11a network rate 6 mandatory
      802.11a network rate 9 supported
      802.11a network rate 12 mandatory
      802.11a network rate 18 supported
      802.11a network rate 24 mandatory
      802.11a network rate 36 supported
      802.11a network rate 48 supported
      802.11a network rate 54 supported
    !
    http redirect direct-site 172.16.130.5
    web-auth accounting v2 wnam_grp
    web-auth authentication v2 wnam grp
    !
    web-auth template eportalv2
      ip 172.16.130.5
      url http://172.16.130.5/cp/ruijie
      fmt custom encry none user-ip ip user-mac mac mac-format line nas-ip nas-ip nas-
    id nas-id ac-name ac-name ap-mac ap-mac mac-format line url url ssid ssid port 
    port 
      redirect http
    !
    username admin password ***
    !
    aaa new-model
    !
    aaa accounting update
    aaa accounting network default start-stop group wnam_grp
    aaa accounting network wnam_grp start-stop group radius
    aaa authentication login default local
    aaa authentication web-auth default group wnam_grp
    aaa authentication web-auth wnam_grp group radius
    !
    no cwmp
    !
    install 0 WS6008
```

```
!
sysmac 0074.9c8f.e29b
!
ip name-server 8.8.8.8
!
enable service web-server http
enable service web-server https
webmaster level 0 username admin password 7 143344192e1c1d
no service password-encryption
!
aaa group server radius wnam_grp
 server 172.16.130.5
!
radius vendor-specific extend
radius-server account vendor cisco package
radius-server host 172.16.130.5 key secret
radius-server attribute 31 mac format ietf
!
redundancy
!
clock timezone UTC +3 0
!
tftp-server enable
country-code RU
!
link-check disable
!
nfpp
!
wids
! 
wlan diag enable
frn
!
enable secret 5 $1$hrjk$z05zzrwED26q41yt 
enable service ssh-server
vlan 1
!
interface GigabitEthernet 0/1
!
interface GigabitEthernet 0/2
!
interface GigabitEthernet 0/3
!
interface GigabitEthernet 0/4
!
interface GigabitEthernet 0/5
!
interface GigabitEthernet 0/6
!
interface GigabitEthernet 0/7
!
interface GigabitEthernet 0/8
!
interface Loopback 0
 ip address 1.1.1.1 255.255.255.255
!
interface VLAN 1
  ip address 172.16.130.19 255.255.255.0
!
wlansec 1
 web-auth portal eportalv2
 webauth
!
ip route 0.0.0.0 0.0.0.0 172.16.130.1
!
line console 0
line vty 0 4
  password ***
!
```

```
end
 172.16.130.5 - WNAM, - RADIUS-. (172.16.130.19) (1.1.1.1) Capwap- .
WNAM "" " - Ruijie Networks., , .
```
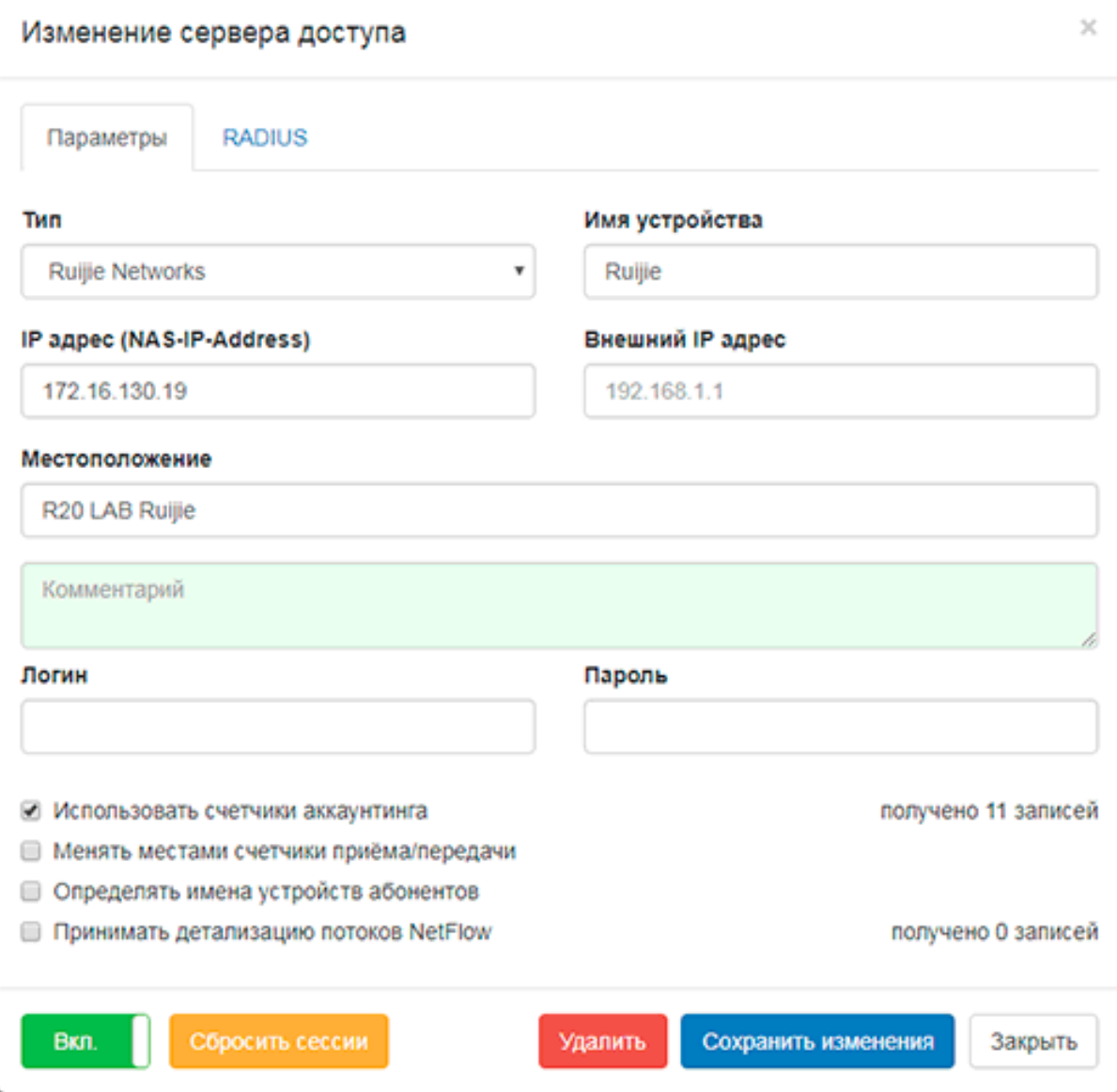

RADIUS "" " " ( "secret").

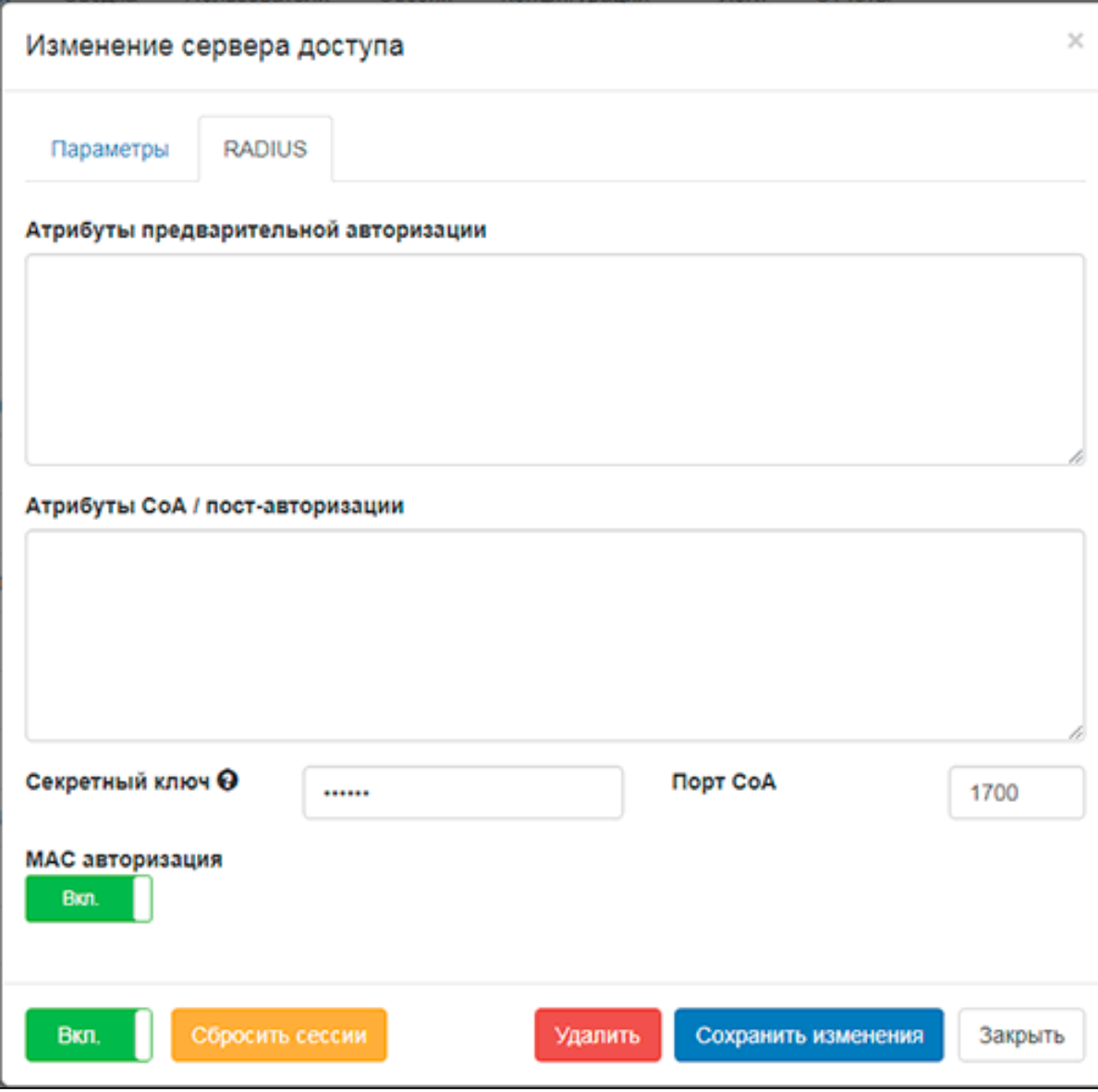

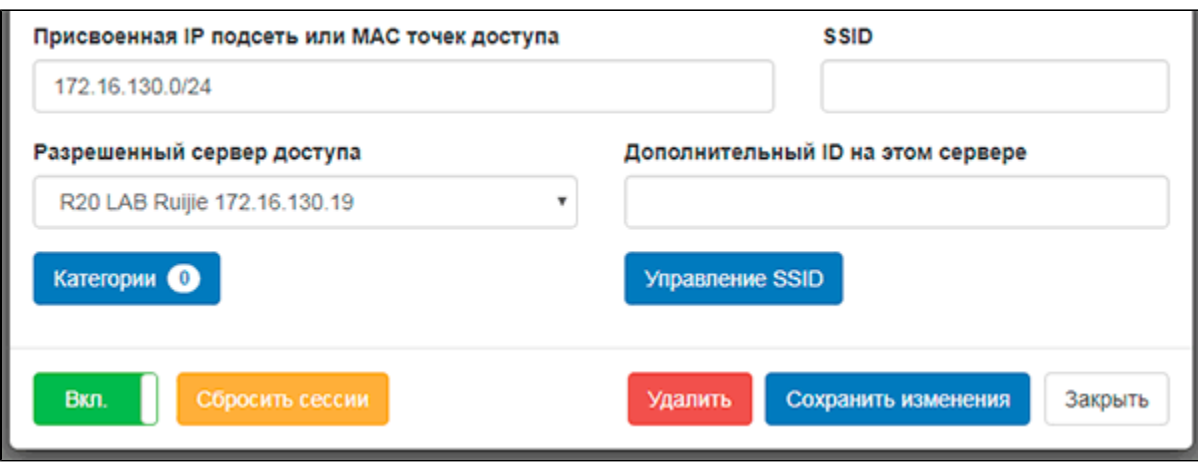

. Wi-Fi - **/home/wnam/logs/wnam.log** :

 $\binom{m-m}{m}$  ".

20:09:54.691 DEBUG [c.n.w.web.cp.CaptivePortalController:984] - CP ruijie redirect: client\_mac=74:9E:AF:XX:XX:XX, ssid=Ruijie, ip=172.16.130.74, controller='172.16.130.19', ap=00:74:9C:99:D3:54, dst='http://captive.apple.com /hotspot-detect.html' 20:09:54.707 DEBUG [c.n.w.web.cp.CaptivePortalController:3143] processAuthRequest transparent next session username=74:9E:AF:XX:XX:XX, ip=172. 16.130.74, back=7200 s., counter=1 20:09:54.708 DEBUG [c.n.w.web.cp.CaptivePortalController:3840] - loginAtNasCi RUIJIE mac=74:9E:AF:XX:XX:XX, ip=172.16.130.74, server=172.16.130.19, dst='https://wifi.mos.ru/' 20:09:54.713 DEBUG [com.netams.wnam.web.cp.HuaweiPortal:92] - backToRUIJIE login, server='172.16.130.19', username=74:9E:AF:XX:XX:XX, IP=172.16.130.74, password=password, dst='https://wifi.mos.ru/' 20:09:54.722 DEBUG [c.n.wnam.services.WnamCmdService:654] - AUTH transparent next session MAC=74:9E:AF:XX:XX:XX, NAS=172.16.130.19, site\_id=102, back=7200 s., counter=1, PERMIT 20:09:54.734 DEBUG [com.netams.wnam.web.cp.HuaweiPortal:77] - backToRUIJIE receive packet from /172.16.130.19:2000 20:09:54.739 DEBUG [c.n.wnam.services.WnamCmdService:892] - ACCT Start new session ID=00749c8fe29b\_001\_0000000003\_0000002263, MAC=74:9E:AF:XX:XX:XX, IP=172. 16.130.74, NAS=172.16.130.19, site\_id=102 20:10:57.772 DEBUG [c.n.wnam.services.WnamCmdService:892] - ACCT Stop existing session ID=00749c8fe29b\_001\_0000000003\_0000002263, duration=00:01:03, MAC=74:9E: AF:XX:XX:XX, IP=172.16.130.74, NAS=172.16.130.19, site\_id=102

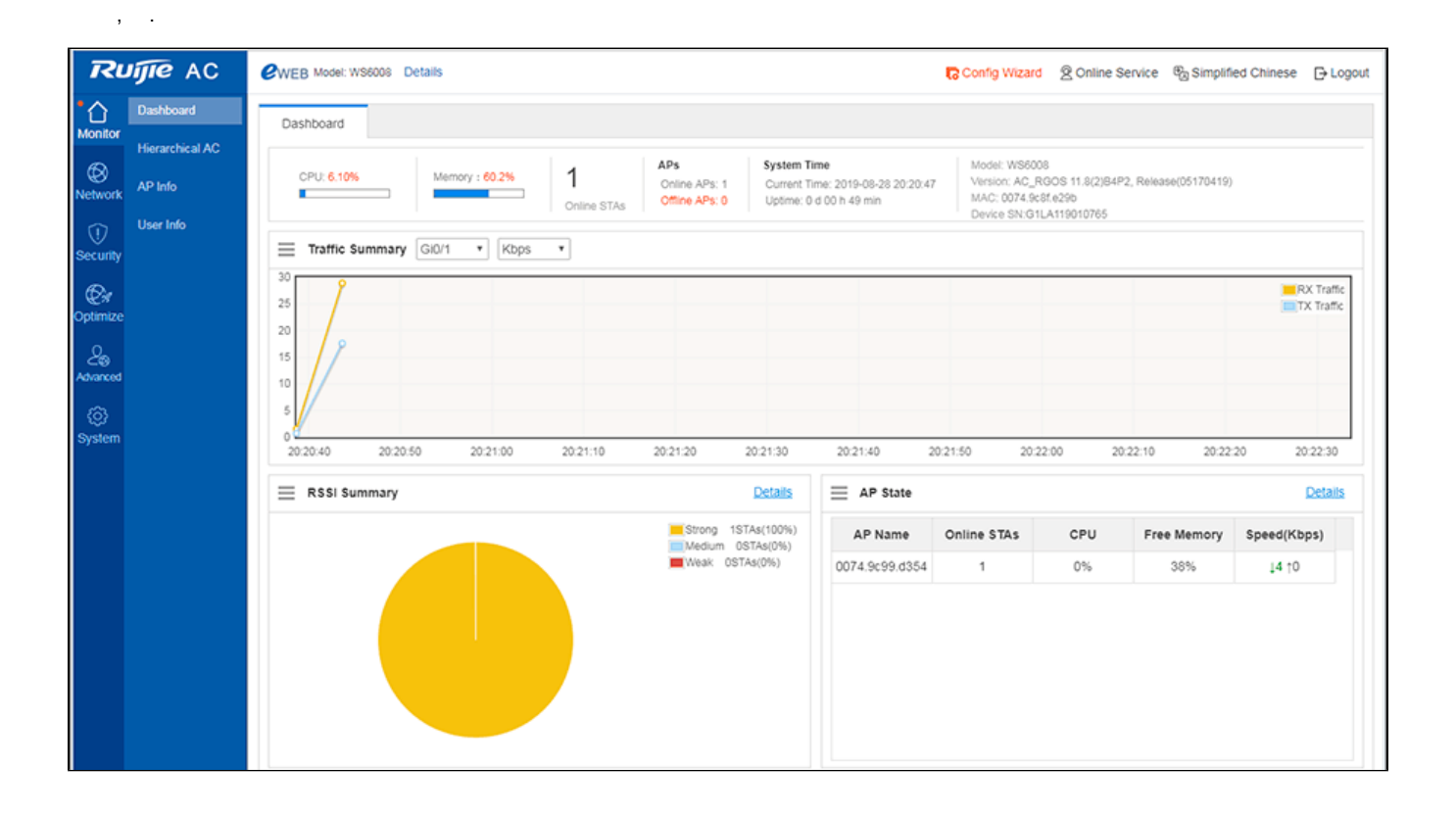

|                                                                 | <b>Ruifie</b> AC                                                     | WEB Model: WS6008 Details |                                                                                                    |                                   |            |                               |                                                                               |      | ■ Config Wizard ② Online Service B <sub>0</sub> Simplified Chinese <b>D</b> Logout |                                |             |                    |         |                              |  |
|-----------------------------------------------------------------|----------------------------------------------------------------------|---------------------------|----------------------------------------------------------------------------------------------------|-----------------------------------|------------|-------------------------------|-------------------------------------------------------------------------------|------|------------------------------------------------------------------------------------|--------------------------------|-------------|--------------------|---------|------------------------------|--|
| Monitor                                                         | Dashboard                                                            |                           | <b>User Record</b><br>User Info                                                                       |                                   |            |                               |                                                                               |      |                                                                                    |                                |             |                    |         |                              |  |
| ⊛                                                               | <b>Hierarchical AC</b><br>AP Info                                    |                           | Note: If you want to remove any user from the blacklist or whitelist , please go to Black/white Lists |                                   |            |                               |                                                                               |      |                                                                                    |                                |             |                    |         |                              |  |
| <b>Network</b><br>⊙                                             | User Info                                                            |                           | <b>B</b> Blacklist <b>B</b> Whitelist<br>Return to Dashboard                                          |                                   |            |                               |                                                                               |      |                                                                                    | MAC-based<br>٠                 |             |                    |         | Search                       |  |
| Security                                                        |                                                                      | $\Box$                    | <b>STA</b>                                                                                            | Type                              | <b>MAC</b> | IPv4                          | <b>IPv4 Speed</b>                                                             | IPv6 | <b>IPv6 Speed</b>                                                                  | <b>Associated</b><br><b>AP</b> | <b>RSSI</b> | <b>Online Time</b> | Network | Action                       |  |
| $\mid \mathcal{Q}_i$<br>Optimize<br>$\mathcal{S}_0$<br>Advanced |                                                                      | $\Box$                    | 开道                                                                                                    | 74:9E:AF:6C: Phone MacOS<br>Phone |            | 749e.af6c.ftff# 172.16.130.74 | <b>Uplink</b><br>Rate:243.9K<br>bps<br><b>Downlink</b><br>Rate:<br>6729.8Kbps |      | Uplink<br>Rate:0Kbps<br>Downlink<br>Rate: 0Kbps                                    | 0074.9c99.d35<br>Δ             | Strong      | 0:00:08:45         | Ruijie  | <b>Details Rate</b><br>Limit |  |
| ⊗                                                               | III First II Pre 1 Next > Last >  <br>Show No.:   10 . Total Count:1 |                           |                                                                                                    |                                   |            |                               |                                                                               |      |                                                                                    |                                |             |                    |         | <b>GO</b>                    |  |

WNAM .

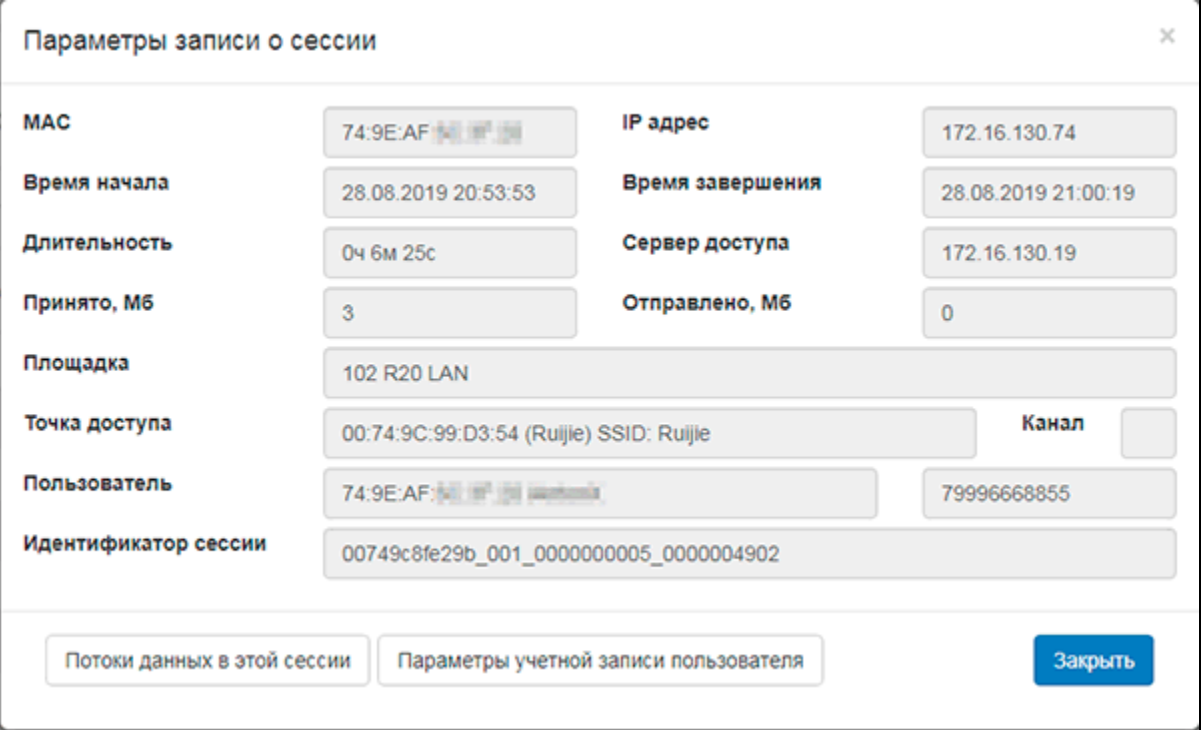